# Machine Learning

### Python Machine Learning

- The version numbers of the major Python packages that were used throughout this tutorial are listed below:
  - NumPy 1.9.1
  - SciPy 0.14.0
  - scikit-learn 0.15.2
  - matplotlib 1.4.0
  - pandas 0.15.2

### INSTALL ANACONDA

- DOWNLOAD ANACONDA
- https://www.continuum.io/downloads

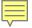

# Matplotlib

- The **pyplot** interface is a function-based interface that uses the **Matlab-like** conventions.
- However, it does not include the **NumPy** functions. So, if we want to use NumPy, it must be imported separately. In [1]: import matplotlib.pyplot as pyp

NumPy is the fundamental package for scientific computing with Python. It contains among other things:

- a powerful N-dimensional array object
- sophisticated (broadcasting) functions
- tools for integrating C/C++ and Fortran code
- useful linear algebra, Fourier transform, and random number capabilities

```
In [2]: x = [0, 2, 4, 6, 8]
In [3]: y = [0, 3, 3, 7, 0]
In [4]: pyp.plot(x, y)
Out[4]: [<matplotlib.lines.Line2D at 0xc0c48d0>]
 1
```

```
In [5]: pyp.savefig("MyFirstPlot.png")
<matplotlib.figure.Figure at 0xbd5cb00>
```

### Another plot using Matplotlib

Here is another simple Matplotlib code.

```
import numpy
import pylab

t = numpy.arange(0.0, 1.0+0.01, 0.01)
s = numpy.cos(numpy.pi*4*t)
pylab.plot(t, s)

pylab.xlabel('time (s)')
pylab.ylabel('cos(4t)')
pylab.title('Simple cosine')
pylab.grid(True)
pylab.savefig('simple_cosine')

pylab.show()
```

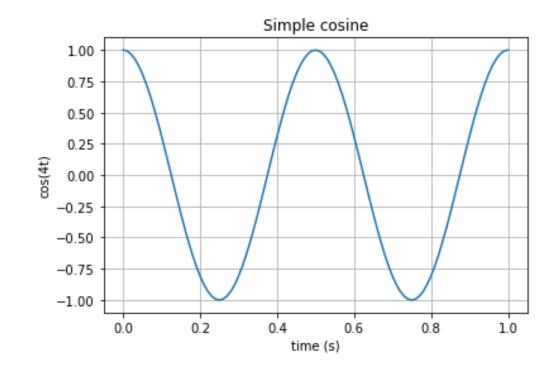

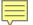

# Contour plot using Matplotlib

Saddle

```
1.00
                                                                          0.75 -
import scipy
import pylab
                                                                          0.50
import matplotlib.pyplot as plt
                                                                          0.25
x,y = scipy.ogrid[-1.:1.:.01, -1.:1.:.01]
z = x^{**}3-3^*x^*y^{**}2
                                                                         0.00
                                                                        -0.25
pylab.xlabel('x')
                                                                        -0.50
pylab.ylabel('y')
pylab.title('Saddle')
                                                                        -0.75
pylab.savefig('Saddle')
                                                                        -1.00
plt.show()
                                                                                      -0.5
                                                                                                0.0
                                                                                                          0.5
                                                                             -1.0
                                                                                                                   1.0
                                                                                                 х
                     Saddle
      1.00
                                                                                                   Saddle
     0.75 -
                                                                            0.75
     0.50 -
                                                                            0.50
      0.25 -
                                                                            0.25
   > 0.00
                                                                         > 0.00
     -0.25
                                                                           -0.25
     -0.50
                                                                           -0.50
     -0.75
                                                                           -0.75
     -1.00 -
        -1.0
               -0.5
                              0.5
                                     1.0
                       0.0
                                                                                   -0.75 -0.50 -0.25 0.00
                                                                                                         0.25
                                                                                                               0.50
```

# Plot using Matplc 5

31/1/2012

1/2/2012

2/2/2012

3/2/2012

4/2/2012 5/2/2012

6/2/2012

7/2/2012

8/2/2012

28/2/2012

29/2/2012

1/3/2012

1132

1072

1064

11

14

1490

1495

1486

1518

525

1389

The following example show t

```
import numpy as np
import matplotlib.pyplot as plt
                                                string
                                                                 int
import datetime as DT
data= np.loadtxt('daily count.csv', delimiter=',',
        dtype={'names': ('date', 'count'), 'formats': ('S10', 'i4')} )
x = [DT.datetime.strptime(key, "%Y-%m-%d") for (key, value) in data ]
y = [value for (key, value) in data]
fig = plt.figure()
ax = fig.add_subplot(111)
ax.grid()
fig.autofmt xdate()
                     #自動格式日期標籤
                        藍色
plt.plot(x,y,'b--o--')
plt.xlabel('Date')
plt.ylabel('Daily Count')
plt.title('Daily Count since February')
plt.show()
```

# csv data input

n x-axis is date string.

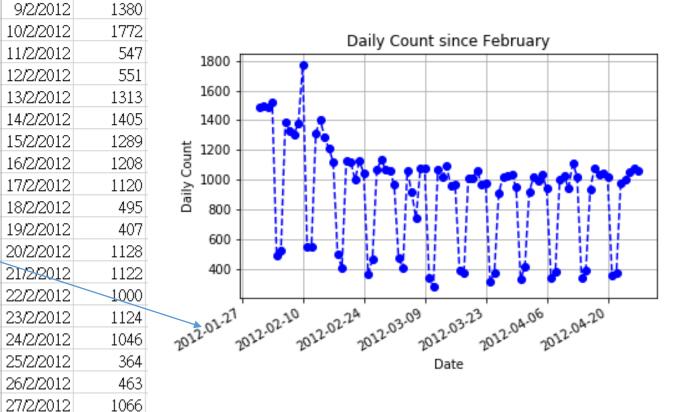

subplot(nrows, ncols, plot\_number)

- Where nrows and ncols are used to notionally split the figure into nrows \* ncols sub-axes, and plot\_number is used to identify the particular subplot that this function is to create within the notional grid.
- plot\_number starts at 1, increments across rows first and has a maximum of nrows \* ncols.

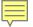

# Plot using Matplotlib with legend

 The following example show the case when we have several columns of data.

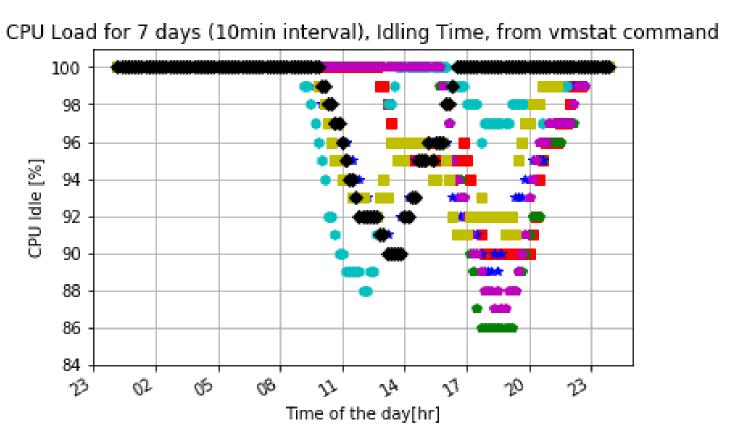

```
7 import numpy as np
 8 import matplotlib.pyplot as plt
9 import datetime as dt
10 import matplotlib.dates as md
12 data= np.loadtxt('vmstat 7days without header.csv', delimiter=',',
      dtype={'names': ['time', 'mon', 'tue', 'wed', 'thrs', 'fri', 'sat', 'sun'],
              'formats': ['S8','i4','i4','i4','i4','i4','i4']} )
14
15
16 \times y_1, y_2, y_3, y_4, y_5, y_6, y_7 = [], [], [], [], [], [], []
18 for z in data:
19 # 10 minute span
      if int((z[0].split(':',2))[1]) % 10 == 0:
         xc = dt.datetime.strptime(z[0],"%H:%M:%S")
         x.append(xc)
         y1.append(z[1])
         y2.append(z[2])
         y3.append(z[3])
26
         y4.append(z[4])
27
         y5.append(z[5])
28
         y6.append(z[6])
         y7.append(z[7])
31 fig = plt.figure()
32 ax = fig.add subplot(111)
33 xfmt = md.DateFormatter('%H')
                                          use strftime() format strings
34 ax.xaxis.set major formatter(xfmt)
35 ax.grid()
                                           strftime_pre_1900(dt, fmt=None)
                                           Call time.strftime for years before 1900
37 # slanted x-axis tick label
38 fig.autofmt xdate()
                                          by rolling forward a multiple of 28 years.
40 p1 = plt.plot(x,y1, 'rs')
41 p2 = plt.plot(x,y2,'gp')
42 p3 = plt.plot(x,y3,'b*')
43 p4 = plt.plot(x,y4,'ch')
44 p5 = plt.plot(x, v5, 'mp')
45 p6 = plt.plot(x,y6,'ys')
46 p7 = plt.plot(x, y7, 'kD')
48 plt.ylabel("CPU Idle [%]")
49 plt.xlabel("Time of the day[hr]")
51 plt.ylim(84.0, 101)
53 plt.title("CPU Load for 7 days (10min interval), Idling Time, from vmstat command")
55 #let python select the best position for legend
56 plt.legend([p1[0],p2[0],p3[0],p4[0],p5[0],p6[0],p7[0]],
             ['Mon','Tue','Wed','Thu','Fri','Sat','Sun'], 'best', numpoints=1)
59 plt.show()
```

|    | Α        | В         | С   | D       | Е       | F    | G     | Н   |
|----|----------|-----------|-----|---------|---------|------|-------|-----|
| 1  | 0:02:00  | 1         | 2   | 3       | 4       | 100  | 100   | 100 |
| 2  | 0:03:00  | 99        | 99  | 99      | 100     | 100  | 99    | 99  |
| 3  | 0:04:00  | 100       | 100 | 100     | 100     | 100  | 100   | 100 |
| 4  | 0:05:00  | 100       | 100 | 100     | 100     | 100  | 100   | 100 |
| 5  | 0:06:00  | 100       | 100 | 100     | 100     | 100  | 100   | 100 |
| 6  | 0:07:00  | 100       | 100 | 100     | 100     | 100  | 100   | 100 |
| 7  | 0:08:00  | 99        | 99  | 99      | 100     | 100  | 99    | 99  |
| 8  | 0:09:00  | 100       | 100 | 100     | 100     | 100  | 100   | 100 |
| 9  | 0:10:00  | 100       | 100 | 100     | 100     | 100  | 100   | 100 |
| 10 | 0:11:00  | 100       | 100 | 100     | 100     | 100  | 100   | 100 |
| 台. | 'h'   綿右 | ∄ · 'a' l | 红缶. | r'   藍丝 | 条色 :'c' | 1 红姕 | 位·'m' | 帯色  |

#藍色:'b' | 綠色: 'g' | 紅色: 'r' | 藍綠色:'c' | 紅紫色:'m' | 黃色:'y' | 黑色:'k' | 白色:'w' #實線:'-' | 虛線: '--' | 虛點線:'-.' | 點線:'' | 點:'.' | #圓形:'o' | 上三角:'^' | 下三角:'v' | 左三角:'<' | 右三角:'>' | 方形:'s' | 加號:'+' | 叉形:'x' | 棱形:'D' | 細棱形:'d' #三腳朝下:'1' | 三腳朝上:'2' | 三腳朝左:'3' | 三腳朝右:'4' | 六角形:'h' | 旋轉六角形:'H' | 五角形:'p' | 垂直線:'|'

| 21 | 0:22:00 | 100 | 100 | 100 | 100 | 100 | 100 | 100 |
|----|---------|-----|-----|-----|-----|-----|-----|-----|
| 22 | 0:23:00 | 99  | 99  | 99  | 100 | 100 | 99  | 99  |
| 23 | 0:24:00 | 100 | 100 | 100 | 100 | 100 | 100 | 100 |
| 24 | 0:25:00 | 100 | 100 | 100 | 100 | 100 | 100 | 100 |
| 25 | 0:26:00 | 100 | 100 | 100 | 100 | 100 | 100 | 100 |
| 26 | 0:27:00 | 100 | 100 | 100 | 100 | 100 | 100 | 100 |
| 27 | 0:28:00 | 99  | 99  | 99  | 100 | 100 | 99  | 99  |
| 28 | 0:29:00 | 100 | 100 | 100 | 100 | 100 | 100 | 100 |
| 29 | 0:30:00 | 100 | 100 | 100 | 100 | 100 | 100 | 100 |
| 30 | 0:31:00 | 100 | 100 | 100 | 100 | 100 | 100 | 100 |
| 31 | 0:32:00 | 100 | 100 | 100 | 100 | 100 | 100 | 100 |

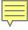

The function <a href="mailto:gca()">gca()</a> returns the current axes (a <a href="mailto:matcheta">matplotlib.axes.Axes</a> instance)

### quiver(\*args, \*\*kw)Plot a 2-D field of arrows.

### Vector Plot

```
quiver(U, V, **kw)
quiver(U, V, C, **kw)
quiver(X, Y, U, V, **kw)
quiver(X, Y, U, V, C, **kw)
```

```
7 import numpy as np
8 import matplotlib.pyplot as plt
9 soa =np.array( [ [0,0,1,0], [0,0,1,1],[0,0,0,1], [0,0,-1,1]])
10 X,Y,U,V = zip(*soa)
11 plt.figure()
12 ax = plt.gca()
13 ax.quiver(X,Y,U,V,angles='xy',scale_units='xy',scale=1)
14 ax.set_xlim([-2,2])
15 ax.set_ylim([-1,2])
16 plt.text(1.0, 0.1, r'$\vec a$', fontsize=24, color='red', fontweight='bold')
17 plt.text(1.1, 1.1, r'$\vec b$', fontsize=24, color='green', fontweight='bold')
18 plt.text(0.0, 1.1, r'$\vec c$', fontsize=24, color='blue', fontweight='bold')
19 plt.text(-1.1, 1.1, r'$\vec d$', fontsize=24, color='orange', fontweight='bold')
19 plt.text(0.0, 1.1, r'$\vec d$', fontsize=24, color='orange', fontweight='bold')
19 plt.text(0.1, 1.1, r'$\vec d$', fontsize=24, color='orange', fontweight='bold')
19 plt.show()
```

 ${\cal U}$  and  ${\cal V}$  are the arrow data,  ${\cal X}$  and  ${\cal Y}$  set the locaiton of the arrows, and  ${\cal C}$  sets the color of the arrows. These arguments may be 1-D arrays or sequences.

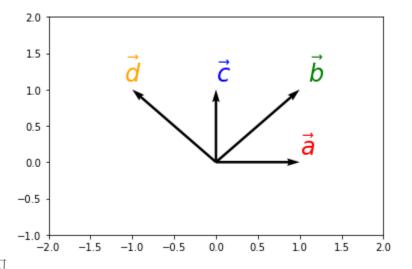

zip() 是 Python 的一個內建函數,它接受一系列可迭代的對象作為參數,將對象中對應的元素打包成一個個 tuple (元組),然後返回由這些 tuples 組成的 list (列表)。若傳入參數的長度不等,則返回list的長度和參數中長度最短的對象相同。利用\*號操作符,可以將 list unzip (解壓)。

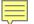

### Classification vs. Prediction

### Classification

- predicts categorical class labels (discrete or nominal)
- classifies data (constructs a model) based on the training set and the values (class labels) in a classifying attribute and uses it in classifying new data

### Prediction

- models continuous-valued functions, i.e., predicts unknown or missing values
- Typical applications
  - Credit approval
  - Target marketing
  - Medical diagnosis
  - Fraud detection

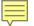

### Classification—A Two-Step Process

- Model construction: describing a set of predetermined classes
  - Each tuple/sample is assumed to belong to a predefined class, as determined by the class label attribute
  - The set of tuples used for model construction is training set
  - The model is represented as classification rules, decision trees, or mathematical formulae
- Model usage: for classifying future or unknown objects
  - Estimate accuracy of the model
    - The known label of test sample is compared with the classified result from the model
    - Accuracy rate is the percentage of test set samples that are correctly classified by the model
    - Test set is independent of training set, otherwise over-fitting will occur
  - If the accuracy is acceptable, use the model to classify data tuples whose class labels are not known

### Process (1): Model Construction

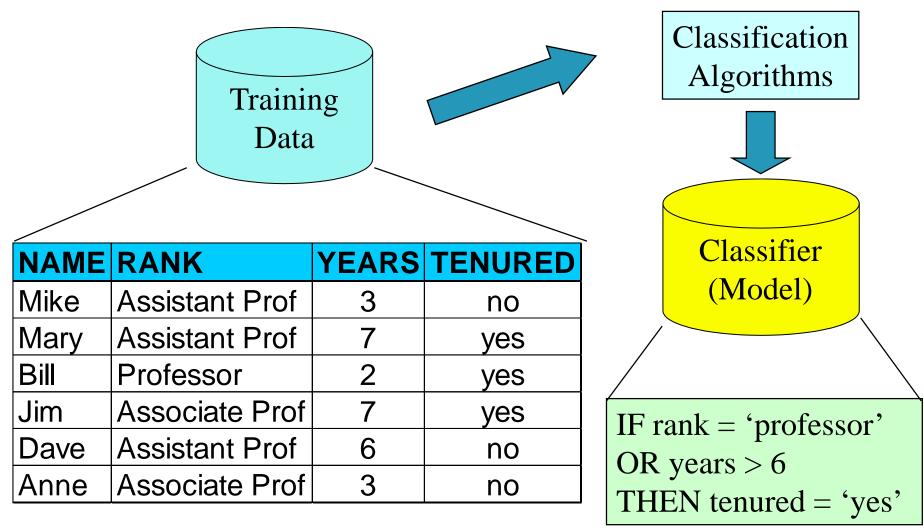

### Process (2): Using the Model in Prediction

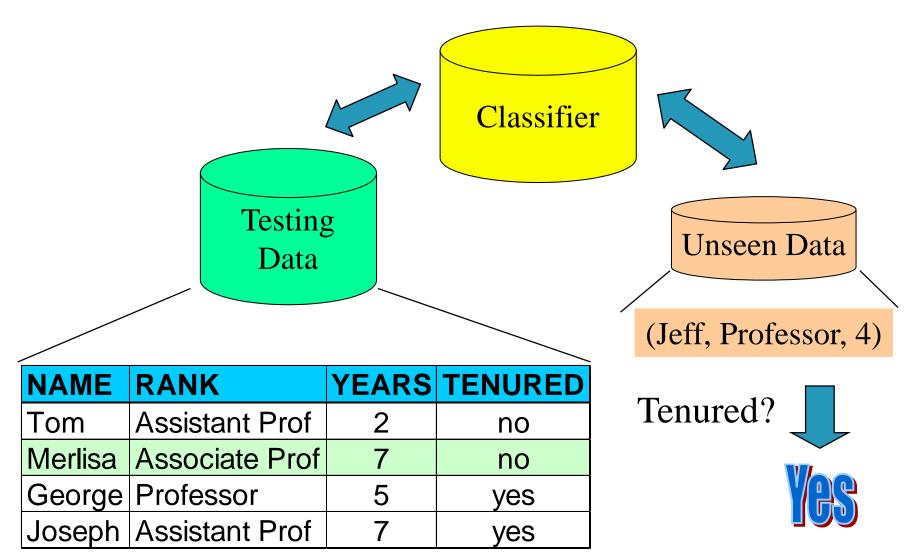

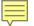

## Supervised vs. Unsupervised Learning

- Supervised learning (classification)
  - Supervision: The training data (observations, measurements, etc.) are accompanied by labels indicating the class of the observations
  - New data is classified based on the training set
- Unsupervised learning (clustering)
  - The class labels of training data is unknown
  - Given a set of measurements, observations, etc. with the aim of establishing the existence of classes or clusters in the data

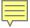

### Supervised Learning

- Supervised learning is concerned with learning a model from labeled data (training data) which has the correct answer.
- This allows us to make predictions about future or unseen data.
- It's collections of scattered points whose coordinates are size and weight. Supervised learning gives us not only the sample data but also correct answers, for this case, it's the colors or the values of the

coin.

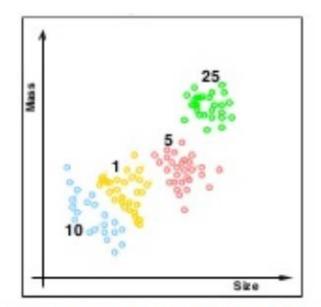

**Regression** and **classification** are the most common types of problems in supervised learning.

Picture source: Lecture 01 - The Learning Problem, Caltech

# Unsupervised Learning

- "An optimal scenario will allow for the algorithm to correctly determine the class labels for unseen instances. This requires the learning algorithm to generalize from the training data to unseen situations in a 'reasonable' way." - wiki - Supervised learning.
- Unsupervised Learning's task is to construct an estimator which is able to predict the label of an object given the set of features.

• Unsupervised learning does not give us the color or the value information. In other words, it only gives us sample data but not the data for correct

answers:

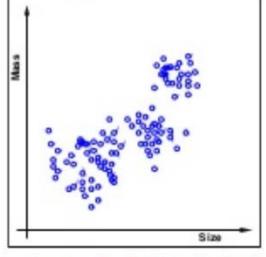

Picture source : Lecture 01 - The Learning Problem, Caltech

### Unsupervised

- 非監督式(Unsupervised)的統計學習,討論的則是在給定相關資料 輸入(data input)之後,我們透過適當的資料處理與聚合,讓資料 替自己說話,
- 透過輸入資料的形式(可能是連續變數的衡量,也可能是類別資料的型態),來呈現出資料之間彼此相關的程度,但是對於資料輸出的情況是無法預測,
- 也不可能在事前因為對過往模型的熟吝而有相關的預測能力者, 資料最後輸出的型態完全取決於目前手邊資料自身的特性與型態,
- 而我們只是透過特定的邏輯與方法,來呈現資料自身原來的樣貌, 這樣的學習過程被稱之為非監督式的統計學習。

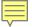

### Unsupervised Learning

- For unsupervised learning we get: (input, ?) instead of the following for supervised learning: (input, correct output)
- Unsupervised Learning problem is "trying to find hidden structure in unlabeled data. Since the examples given to the learner are unlabeled, there is no error or reward signal to evaluate a potential solution.
  - This distinguishes unsupervised learning from supervised learning and reinforcement learning." - wiki - Unsupervised learning.
- Simply put, the goal of unsupervised learning is to **find structure in** the unlabeled data.
  - Clustering is probably the most common technique.

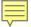

# Reinforcement learning (強化學習)

- The goal of the reinforcement learning is to develop a system that improves its performance based on interactions with the environment.
- We could think of reinforcement learning as a supervised learning, however, in reinforcement learning the feedback (reward) from the environment is not the label or value, but a measure of how well the action was measured by the reward function.
- Via the interaction with the environment, our system (agent) can then use reinforcement learning to learn a series of actions that maximizes this reward via an exploratory **trial-and-error** approach.

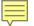

# Reinforcement learning

- A popular example of reinforcement learning is a chess engine.
- Here, the agent decides upon a series of moves depending on the state of the board (the environment), and the reward can be defined as win or lose at the end of the game:

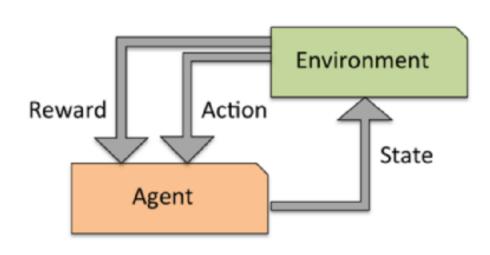

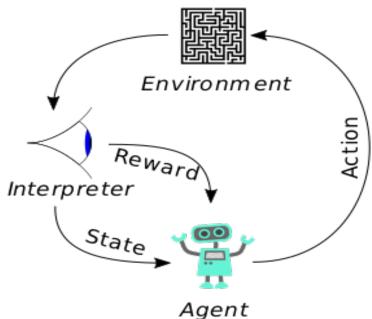

Credit: Python Machine Learning by Sebastian Raschka, 2015

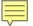

## Supervised - Classification with iris dataset

• The following table is iris dataset, which is a classic example in the field of machine learning. 花瓣

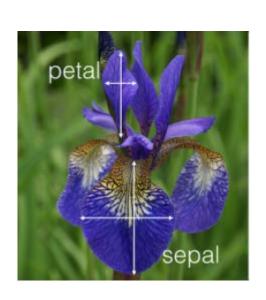

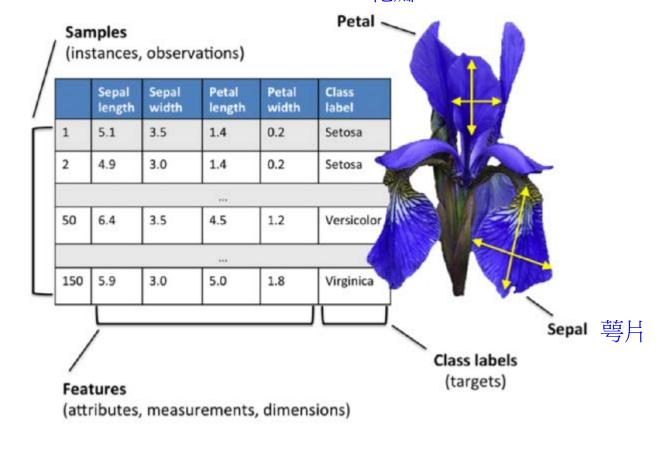

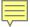

- Iris dataset contains the measurements of 150 iris flowers from three different species: *Setosa, Versicolor*, and *Viriginica*: it can then be written as a 150 x 3 matrix.
- Here, each flower sample represents one row in our data set, and the flower measurements in centimeters are stored as columns, which we also call the **features** of the dataset.
- We are given the measurements of petals and sepals. The task is to guess the class of an individual flower. It's a classification task.

```
>>> from sklearn.datasets import load_iris
>>> iris = load_iris()
>>> X = iris.data
>>> y = iris.target
```

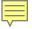

• It is trivial to train a classifier once the data has this format. A <u>support</u> vector machine (SVM), for instance, with a linear kernel:

- clf is a statistical model that has hyperparameters that control the learning algorithm.
- Those hyperparameters can be supplied by the user in the constructor of the model.

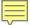

 By default the real model parameters are not initialized. The model parameters will be automatically tuned from the data by calling the fit() method:

```
coef_ : array, shape = [n_class-1, n_features]
```

Weights assigned to the features (coefficients in the primal problem). This is only available in the case of a linear kernel.

coef\_ is a read only property derived from dual\_coef\_ and support\_vectors\_.

```
intercept_ : array, shape = [n_class * (n_class-1) / 2]
```

Constants in decision function.

```
In [61]: X = iris.data
In [62]: y = iris.target
In [63]: clf.fit(X,y)
Out[63]:
LinearSVC(C=1.0, class weight=None, dual=True, fit intercept=True,
     intercept scaling=1, loss='squared hinge', max iter=1000,
     multi class='ovr', penalty='12', random state=None, tol=0.0001,
    verbose=0)
In [64]: clf.coef
Out[64]:
array([[ 0.18424289, 0.45122875, -0.80793655, -0.45071061],
        0.05326679, -0.89082157, 0.40466505, -0.94060226],
       [-0.85068118, -0.98664802, 1.38091056, 1.86530344]])
In [65]: clf.intercept
Out[65]: array([ 0.10956102, 1.66146465, -1.70959045])
```

[source]

Fit the SVM model according to the given training data.

Parameters: X: {array-like, sparse matrix}, shape (n samples, n features)

Training vectors, where <u>n\_samples is the number of samples and n\_features is the</u> number of features. For kernel="precomputed", the expected shape of X is (n\_samples, n\_samples).

y : array-like, shape (n\_samples,)

Target values (class labels in classification, real numbers in regression)

sample\_weight : array-like, shape (n\_samples,)

Per-sample weights. Rescale C per sample. Higher weights force the classifier to put more emphasis on these points.

Returns:

self: object

Returns self.

• Once the model is **trained**, it can be used to **predict** the most likely outcome on **unseen data**.

• The result is 2, and the id of the 3rd iris class, namely 'virginica'.

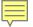

### Supervised - Logistic regression models

- scikit-learn logistic regression models can further predict probabilities of the outcome.
- We continue to use the data from the previous section.

- This means that the model estimates that the sample in X\_new has:
  - 0.1% likelyhood to belong to the 'setosa' class
  - 28% likelyhood to belong to the 'versicolor' class
  - 71% likelyhood to belong to the 'virginica' class

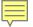

# Logistic regression model (邏輯回歸)

 Actually, the model can predict using predict() method which is based on the probability output from predict\_proba():

```
In [34]: clf2.predict(X_new)
Out[34]: array([2])
```

- The logistic regression is not a regression method but a classification method!
- When do we use logistic regression?
  - In probabilistic setups easy to incorporate prior knowledge
  - When the number of features is pretty small The model will tell us which features are important.
  - When the training speed is an issue training logistic regression is relatively fast.
  - When precision is not critical.

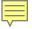

### Unsupervised - Dimensionality Reduction

• We want to derive a set of new artificial features that is smaller than the original feature set while retaining most of the variance of the original data. We call this dimensionality reduction (維度縮減).

原本的Data寫在一個比較高的維度作標上,我們希望找到一個低維度的作標來描述它,但又不能失去Data本身的特質。

- Principal Component Analysis (PCA) is the most common technique for dimensionality reduction.
- PCA does it using linear combinations of the original features through a truncated Singular Value Decomposition of the matrix X so as to project the data onto a base of the top singular vectors.

```
In [70]: from sklearn.decomposition import PCA
In [71]: pca = PCA(n_components=2, whiten=True).fit(X)
```

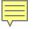

## Unsupervised - Dimensionality Reduction

 After the fit(), the pca model exposes the singular vectors in the components\_ attribute:

omponents\_: array, [n\_components, n\_features]
Principal axes in feature space, representing the directions of maximum variance in the data. The components are sorted
by explained\_variance\_

• Since the number of retained components is 2, we project the iris dataset along those first 2 dimensions:

```
X_pca = pca.transform(X)
```

```
explained_variance_ratio_ : array, [n_components]
```

Percentage of variance explained by each of the selected components.

If n\_components is not set then all components are stored and the sum of explained variances is equal to 1.0.

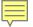

## Unsupervised - Dimensionality Reduction

• Normalized: In [41]: import numpy as np
In [42]: np.round(X\_pca.mean(axis=0), decimals=5)
Out[42]: array([ 0., 0.])
In [43]: np.round(X\_pca.std(axis=0), decimals=5)
Out[43]: array([ 1., 1.])

 Also note that the samples components do no longer carry any linear correlation:

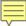

 Now, we can visualize the dataset using pylab, for instance by defining the utility function:

```
1 from sklearn.datasets import load iris
 2 import pylab as pl
3 from itertools import cycle
4 from sklearn.decomposition import PCA
 6 class pca reduction:
                                              rgbcmykw→ rgbcmykw...
      def init (self):
         iris = load iris()
         self.X = iris.data
         self.y = iris.target
         self.names = iris.target names
         self.plot()
13
14
     def plot(self):
15
         pca = PCA(n components=2, whiten=True).fit(self.X)
16
         X pca = pca.transform(self.X)
17
         plot 2D(X pca, self.y, self.names)
19 def plot 2D(data, target, targe/t names):
     colors = cycle('rgbcmykw')/
     target ids = range(len(target names))
22
     pl.figure()
23
     for i, c, label in zip(target ids, colors, target names):
24
         pl.scatter(data[target == i, 0], data[target == i, 1],
25
                   c=c, label=label)
26
     pl.legend().
27
     pl.show()
28
29 if name == ' main ':
     pr = pca reduction()
     print 'X = %s' %pr.X
     print 'y = %s' %pr.y
     print 'names = %s' %pr.names
```

```
setosa
                                               versicolor
                                              virginica
                   -0.5
                          0.0
                                 0.5
                                              1.5
            -1.0
                                        1.0
                                                     2.0
X = [[5.1 \ 3.5 \ 1.4 \ 0.2]]
   4.9 3. 1.4 0.2]
        3.2 1.3 0.2]
       3. 5.2 2. 1
 6.5
   6.2 3.4 5.4 2.3]
   5.9 3. 5.1 1.8]]
y = [0 \ 0 \ 0 \ \dots, \ 2 \ 2 \ 2]
names = ['setosa' 'versicolor' 'virginica']
```

matplotlib.pyplot.scatter(x, y, s=None, c=None, marker=None, cmap=None, norm=None, vmin=None, vmax=None, alpha=None, linewidths=None, verts=None, edgecolors=None, hold=None, data=None, \*\*kwargs)

Make a scatter plot of x vs y

Marker size is scaled by s and marker color is mapped to c

### Parameters:

x, y : array like, shape (n, )

Input data

s : scalar or array\_like, shape (n, ), optional

size in points^2. Default is rcParams['lines.markersize'] \*\* 2.

c: color, sequence, or sequence of color, optional, default: 'b'

c can be a single color format string, or a sequence of color specifications of length N, or a sequence of N numbers to be mapped to colors using the cmap and norm specified via kwargs (see below). Note that c should not be a single numeric RGB or RGBA sequence because that is indistinguishable from an array of values to be colormapped. c can be a 2-D array in which the rows are RGB or RGBA, however, including the case of a single row to specify the same color for all points.

marker: MarkerStyle, optional, default: 'o'

See markers for more information on the different styles of markers scatter supports, marker can be either an instance of the class or the text shorthand for a particular marker.

cmap: Colormap, optional, default: None

A Colormap instance or registered name. cmap is only used if c is an array of floats. If None, defaults to rc image.cmap.

norm: Normalize, optional, default: None

A Normalize instance is used to scale luminance data to 0, 1. norm is only used if c is an array of floats. If None, use the default normalize().

vmin, vmax : scalar, optional, default: None

vmin and vmax are used in conjunction with norm to normalize luminance data. If either are None, the min and max of the color array is used. Note if you pass a norm instance, your settings for vmin and vmax will be ignored.

alpha: scalar, optional, default: None

The alpha blending value, between 0 (transparent) and 1 (opaque)

 The projection was determined without any help from the labels (represented by the colors), which means this learning is unsupervised.

• Nevertheless, we see that the projection gives us insight into the distribution of the different flowers in parameter space: notably, iris setosa is much more distinct than the other two species as shown in

the picture below:

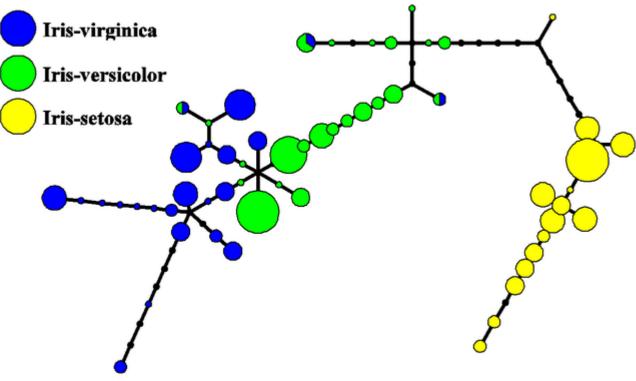

Picture source - Iris flower data set.